## **Bluetooth USB Dongle** *Quick Install*

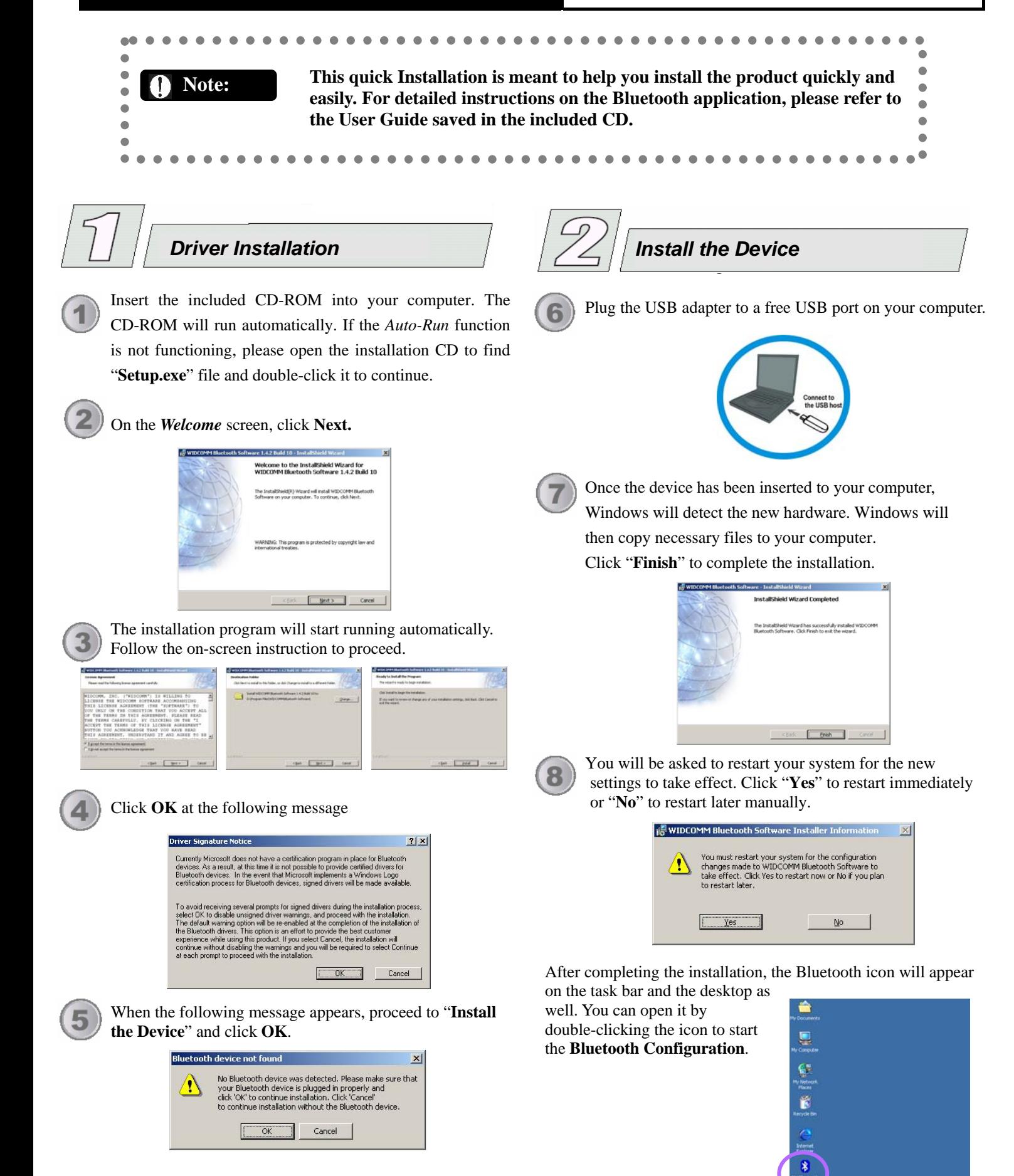

# **Bluetooth USB Dongle** *Quick Install*

## **Bluetooth Configuration** and  $\frac{1}{2}$  click **Skip** to search later.

- 1. Before using this Bluetooth device on your computer, you must perform the following Initial Bluetooth Configuration<br>Wizard initial Bluetooth Before you can begin using Bluetoot<br>must perform some initial setup. This<br>configure a basic Bluetooth environr Configuration first. Select the locations you 図 Add the icon to the Start ment want the Add the icon to the Programs in MAdd the icon to My Compute Bluetooth icon to appear and
- 2. You may determine the device properties by entering the **B.** General  $\frac{2|X|}{1}$

and selecting the . computer type computer name

click **Next.** 

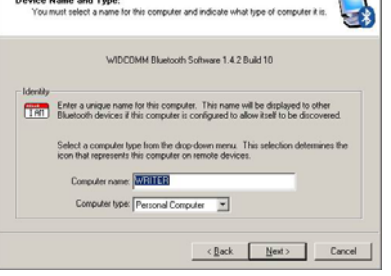

Next> Cancel

### **dentity I**

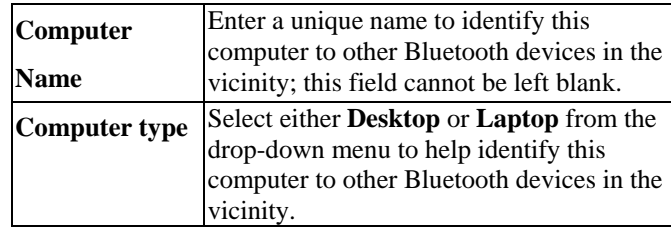

3. Click **Next** .

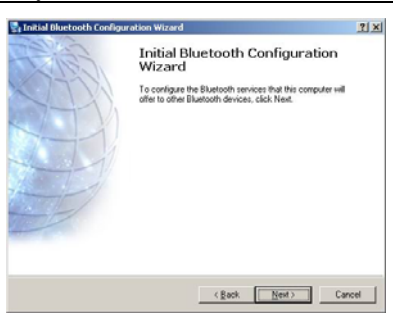

4. Choose the services that your computer offers and place a

風日

function, click properties then check in front of the items to enable the **Configure** to display the click **Next.** 

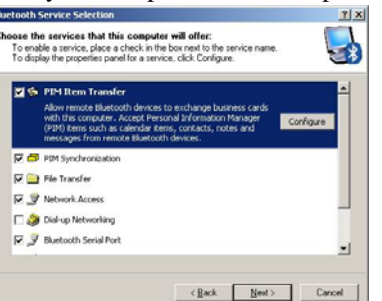

5. When the following figure appears, if you want to search for remote Bluetooth devices to connect, click **Next**; or

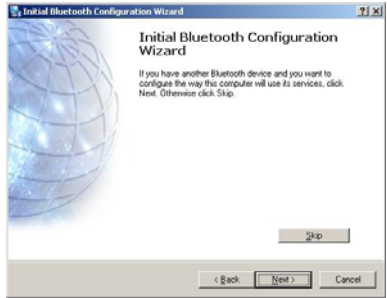

6. After clicking **Next** on last step, the following figure will appear, select a device from the list to establish connection, then click **Next**.

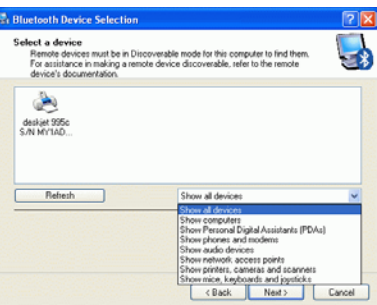

7. Enter the PIN Code if the device you have chosen need one and then click **initial pairing**; if not, click **Skip Pairing**.

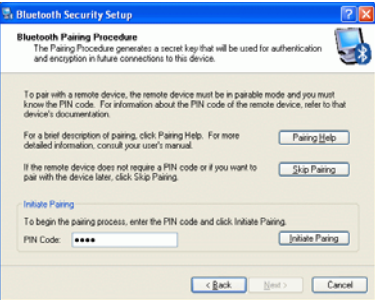

8. After the pairing procedure is completed, you may select the services that the remote Bluetooth device is capable of providing and click **Configuration** to display its properties, and then click **Next.** 

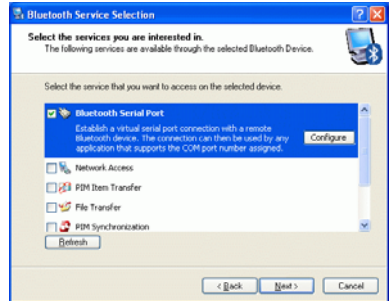

9. Click **Finish** to complete the Initial Bluetooth Configuration.

### **Federal Communication Commission Interference Statement**

This equipment has been tested and found to comply with the limits for a Class B digital device, pursuant to Part 15 of the FCC Rules. These limits are designed to provide reasonable protection against harmful interference in a residential installation. This equipment generates, uses and can radiate radio frequency energy and, if not installed and used in accordance with the instructions, may cause harmful interference to radio communications. However, there is no guarantee that interference will not occur in a particular installation. If this equipment does cause harmful interference to radio or television reception, which can be determined by turning the equipment off and on, the user is encouraged to try to correct the interference by one of the following measures:

- Reorient or relocate the receiving antenna.
- Increase the separation between the equipment and receiver.
- Connect the equipment into an outlet on a circuit different from that to which the receiver is connected.
- Consult the dealer or an experienced radio/TV technician for help.

This device complies with Part 15 of the FCC Rules. Operation is subject to the following two conditions: (1) This device may not cause harmful interference, and (2) this device must accept any interference received, including interference that may cause undesired operation.

FCC Caution: Any changes or modifications not expressly approved by the party responsible for compliance could void the user's authority to operate this equipment.

### **IMPORTANT NOTE:**

### **FCC Radiation Exposure Statement:**

This equipment complies with FCC radiation exposure limits set forth for an uncontrolled environment. End users must follow the specific operating instructions for satisfying RF exposure compliance.

This transmitter must not be co-located or operating in conjunction with any other antenna or transmitter.